# Tiskanje kartice stranke

Zadnja sprememba 28/10/2024 11:03 am CET

Navodilo velja za tiskanje **kartice strank**:

## **Tiskanje kartice za posamezno stranko**

- 1 V meniju **Knjigovodstvo** > **Dvostavno knjigovodstvo** >
- 2 Kliknemo **Kartica stranke,**
- 3 poljubno izberemo kriterije:
- 4 Vpišemo **Datum od - do,** ki sta obvezna podatka.

5

#### Polje **Konto:**

- če pustimo **polje prazno**, dobimo podatke za vse konte,
- če vpišemo **šifro konta**, dobimo podatke izključno za ta konto (na primer 1200),-
- če vpišemo **šifro konta in zvezdico**, dobimo podatke za analitične konte (na primer 1600 za 1600, 16001, 16002…)

6 Polje **Stranka:** je obvezen podatek, izberemo stranko, za katero bomo tiskali kartico.

7 Polje **Analitika:** izberemo jo, če želimo izpis za posamezno analitiko. Če je polje prazno, bodo na izpisu podatki za vse analitike.

8 Polje **Delavec:** če ga izberemo, bodo na izpisu podatki samo za izbranega delavca. Če je polje prazno, bodo na izpisu podatki za vse delavce.

9 Polje **Denarna enota:** če jo izberemo, bodo na izpisu podatki samo za izbrano denarno enoto. Če je polje prazno, bodo na izpisu podatki za vse denarne enote.

10 **Samo potrjene**: dodamo kljukico, če želimo imeti na izpisu samo potrjene temeljnice, v nasprotnem primeru bodo na izpisu tudi podatki iz osnutkov temeljnic.

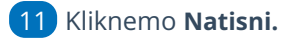

12

Program pripravi Izpis, ki ga lahko natisnemo, pošljemo po e-pošti ali prenesemo v PDF dokumentu v računalnik.

#### minimax

#### **Tiskanje kartic strank**

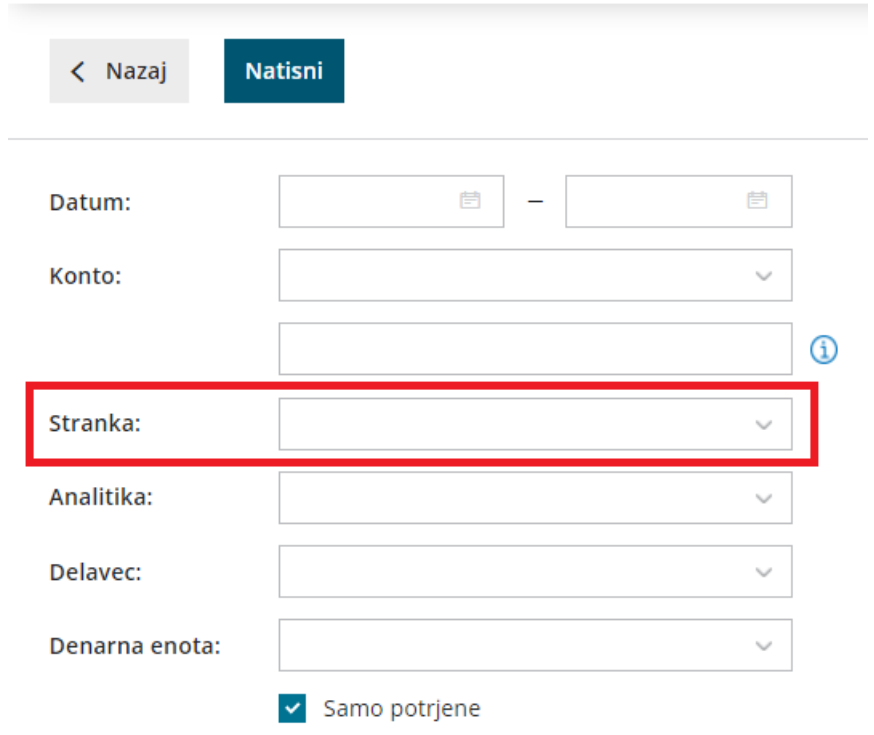

## **Tiskanje kartic za ve**č **strank**

Če želimo tiskati več kartic strank sočasno izberemo :

- 1 v meniju **Knjigovodstvo** > **Dvostavno knjigovodstvo** > 2 kliknemo na **Masovne obdelave,** izberemo **Tiskanje kartice stranke,** 3 nadaljujemo na prvi korak s klikom **Naprej** kjer poljubno izberemo kriterije: 4 Vpišemo **Datum od - do,** ki sta obvezna podatka, 5 polje **Konto:** če pustimo **polje prazno**, dobimo podatke za vse konte, če vpišemo **šifro konta**, dobimo podatke izključno za ta konto (na primer 1200), če vpišemo **šifro konta in zvezdico**, dobimo podatke za analitične konte (na primer 1600 za 1600, 16001, 16002…) 6 Polje **Stranka:** ni obvezen podatek, lahko izberemo posamezno stranko,
	- Sicer na **seznamu strank dodamo kljukico** pred nazivom strank, za katere bomo tiskali kartico.

### minimax

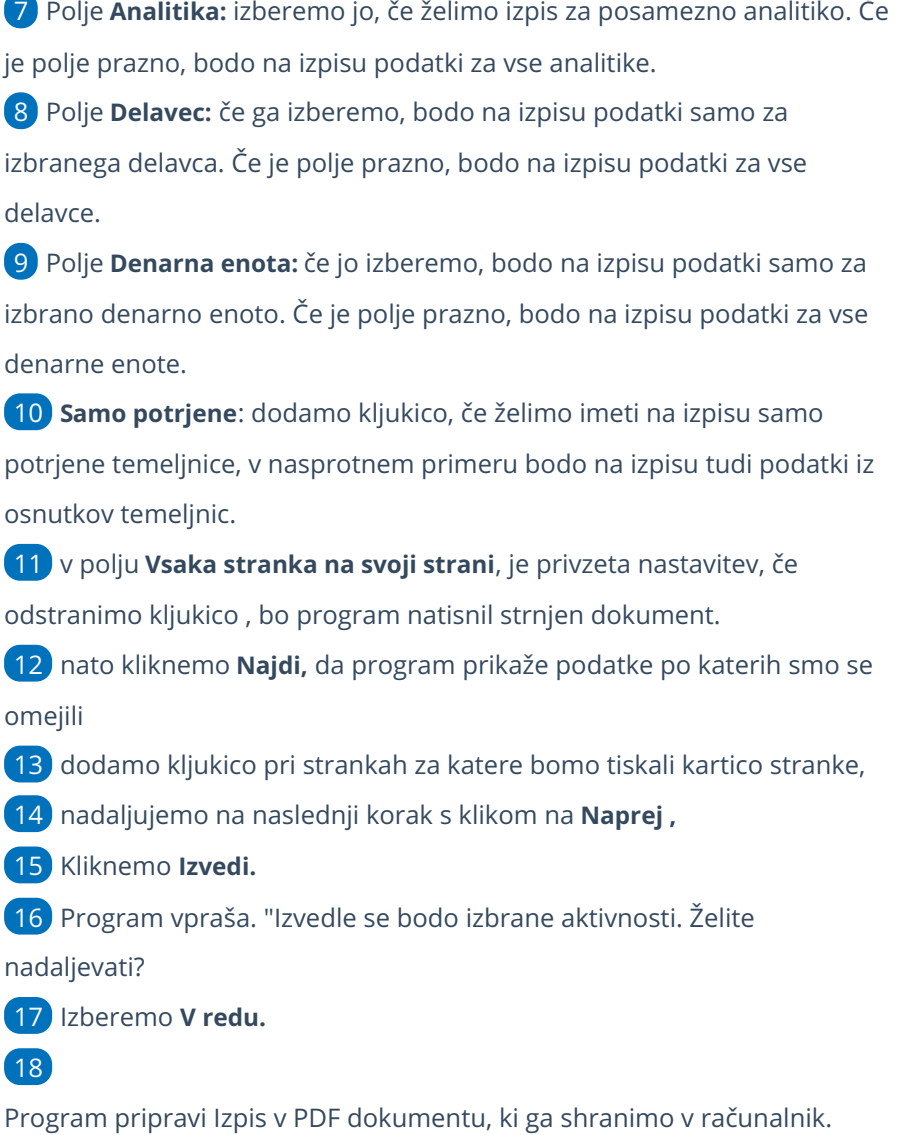

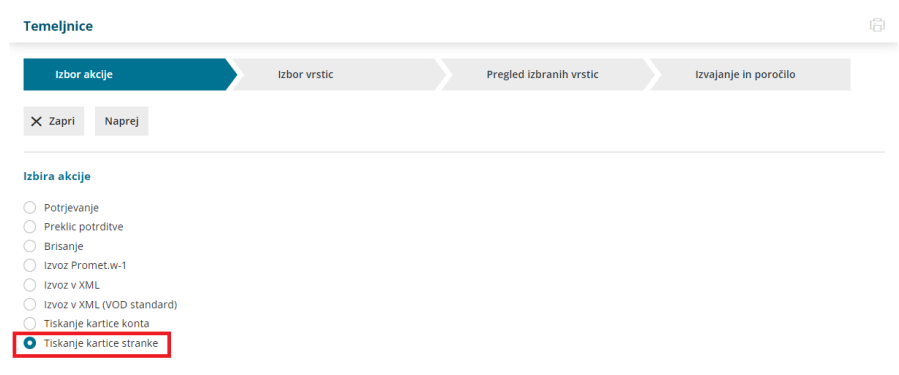